## **Create Organization User (OU) Account and set up iCMS functional roles**

#### Account types

There are three types of sub-accounts for individuals within an Organization Account, namely

- (a) PA Account;
- (b) SA Account; and
- (c) OU Account.

After completion of the account activation process, holders of PA Account, or SA Account, may open OU Account(s) assigned with (i) different branch codes<sup>1</sup>; and (ii) respective rights (i.e.  $iCMS$ Roles), to carry out actual electronic transactions with the e-Courts. Alternatively, a PA and a SA, may create an OU Account for himself/herself if he/she wishes to conduct electronic transactions on his/her own.

#### iCMS role of an OU

By default, an OU is only able to maintain one's own profile.

Unless there is assignment of iCMS Role(s) to an OU, the related OU is unable to perform any electronic transaction with the e-Courts. Details of the iCMS Roles for the OUs are set out at Appendix II.

#### iCMS role: Court Case Processing (Full access)

Taking an OU Account holder with the iCMS roles and functions in the District Court as an example, an OU with the iCMS role "Court Case Processing (Full access)" is able to file/send documents online and perform all iCMS functions (including conducting inspection of filed documents and other electronic services). By means of the Message Box on the iCMS, the OUs will receive messages and documents from the court cases that their accounts are linked-up with.

PA, or SA, may also create OU Accounts with iCMS role "Court Case Processing". The main difference between the two iCMS roles is that, OU Accounts with iCMS role "Court Case Processing" will not have access to application for certification of translation service, or be able to make electronic payment separately.

OUs with iCMS roles to "Conduct Other Electronic Services" and "Make Electronic Payment" cannot file/send documents by means of the iCMS even if a court case is linked up these OU accounts.

<sup>&</sup>lt;sup>1</sup> Please refer to the step-by-step guide **Maintain Branch** for more information.

This step-by-step guide outlines the general process required **to create an OU account by a PA, or by a SA, and set up iCMS functional roles**. It is for general guidance only. The screenshots provided hereunder are for general illustration purpose and may not be specific for the case/document concerned.

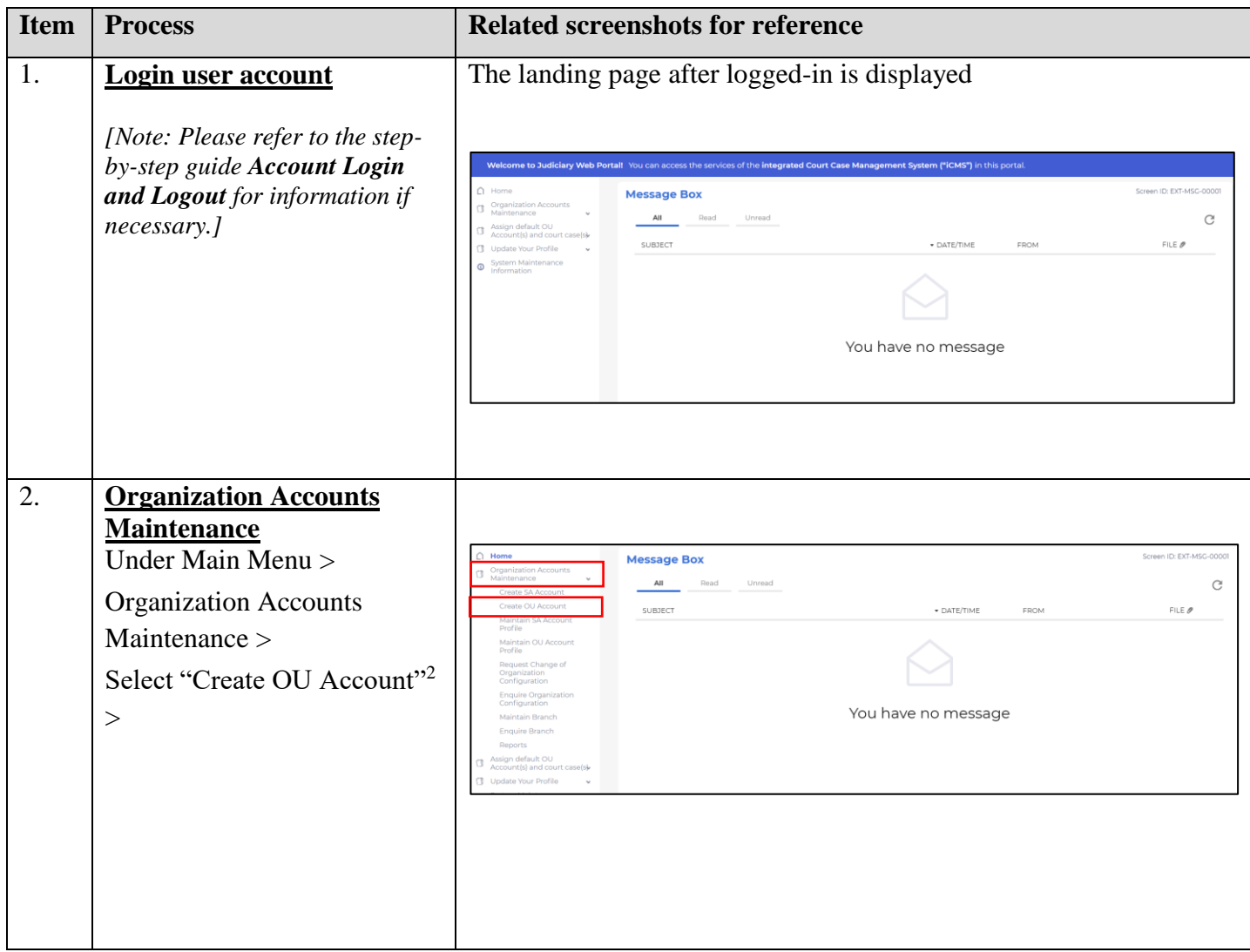

 $2$  The first OU Account created by the PA will be automatically set as the default OU Account for the Organization to receive case-specific messages of court cases which have not been assigned to any OU Account. For details, please refer to step-by-step guides on **Maintain default OU Account** and **Enquire default OU Account**.

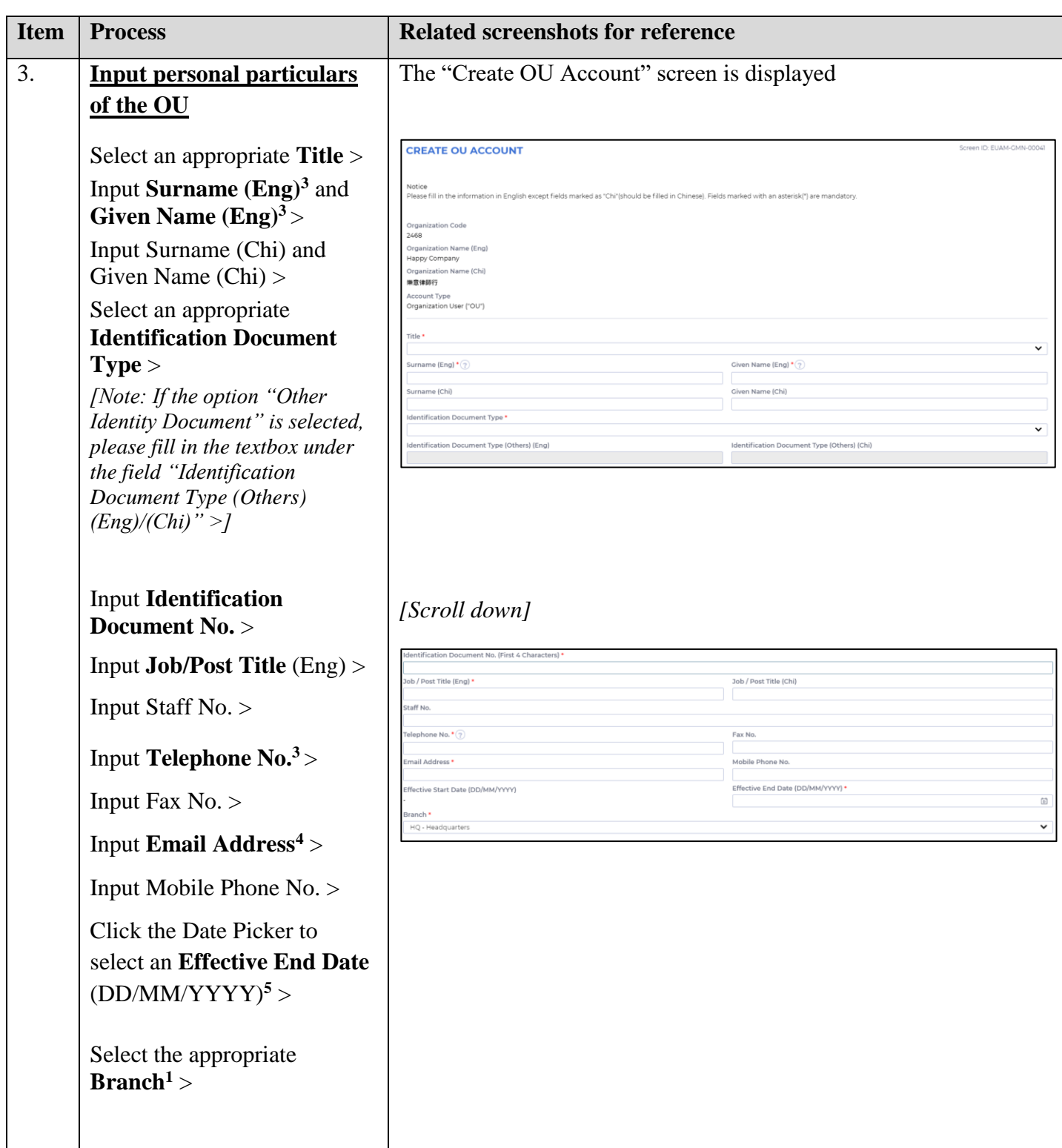

<sup>&</sup>lt;sup>3</sup> This information will be used as one of the answers to the security questions for Account Activation process.

<sup>&</sup>lt;sup>4</sup> The related email address will be used for receiving messages from the iCMS.

<sup>&</sup>lt;sup>5</sup> The Effective End Date represents the end date (inclusive) of an account to be able to access to the system.

![](_page_3_Picture_113.jpeg)

<sup>6</sup> Based upon the internal policy of the Organization, PA/SA may assign different iCMS Role(s) to each OU Account.

![](_page_4_Picture_82.jpeg)

## **Appendix II**

# **Summary of iCMS Roles & Functions in the District Court for an OU Account holder**

![](_page_5_Picture_169.jpeg)

### **Summary of iCMS Roles & Functions in the Magistrates' Courts for an OU Account holder**

![](_page_6_Picture_175.jpeg)